## TA Triumph-Adler – Utax Zählerstandsabfrage

## FAX 925 – FAX 525

- a *Anzeigen des Zählerstands:*
- 1a) Nacheinander die Taste *[PROGRAMM]* und dann *[7/Pause Zähler anzeigen]* drücken.

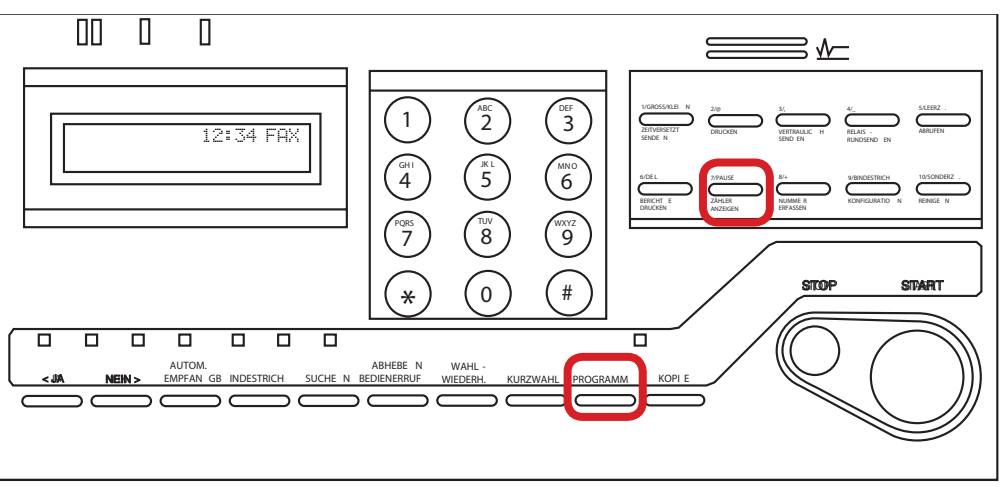

2a) Die Taste *[NEIN]* wiederholt drücken bis der Gesamtzählerstand "DRUCK-*ZAEHLER"* im Display angezeigt wird.

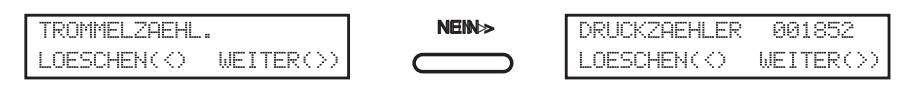

3a) Zum Verlassen 2× die Taste *[STOP]* drücken.

## b *Ausdrucken des Zählerstands:*

1b) Ausdrucken nicht möglich.